## Fichier:How to Download Songs from Tidal onto Computer select-tidal-music-win.jpg

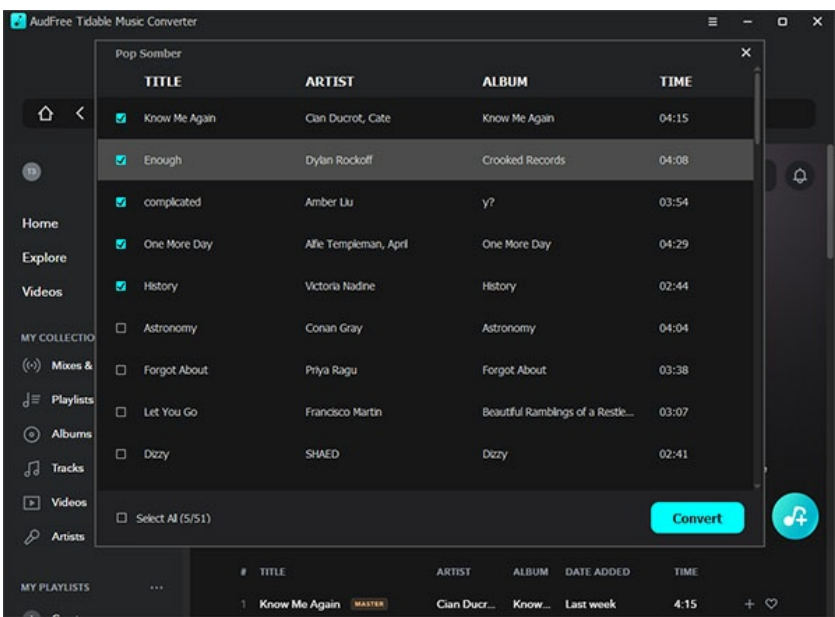

Pas de plus haute résolution disponible.

[How\\_to\\_Download\\_Songs\\_from\\_Tidal\\_onto\\_Computer\\_select-tidal-music-win.jpg](https://wikifab.org/images/7/7a/How_to_Download_Songs_from_Tidal_onto_Computer_select-tidal-music-win.jpg) (596 × 435 pixels, taille du fichier : 63 Kio, type MIME : image/jpeg) How\_to\_Download\_Songs\_from\_Tidal\_onto\_Computer\_select-tidal-music-win

## Historique du fichier

Cliquer sur une date et heure pour voir le fichier tel qu'il était à ce moment-là.

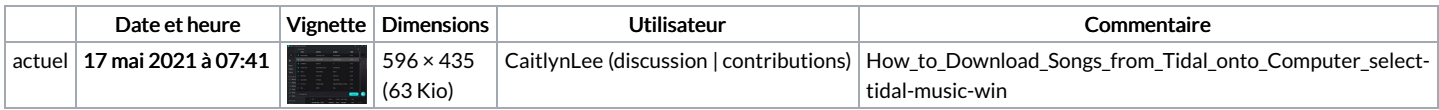

Vous ne pouvez pas remplacer ce fichier.

## Utilisation du fichier

La page suivante utilise ce fichier :

How to [Download](https://wikifab.org/wiki/How_to_Download_Songs_from_Tidal_onto_Computer) Songs from Tidal onto Computer

## Métadonnées

Ce fichier contient des informations supplémentaires, probablement ajoutées par l'appareil photo numérique ou le numériseur utilisé pour le créer. Si le fichier a été modifié depuis son état original, certains détails peuvent ne pas refléter entièrement l'image modifiée.

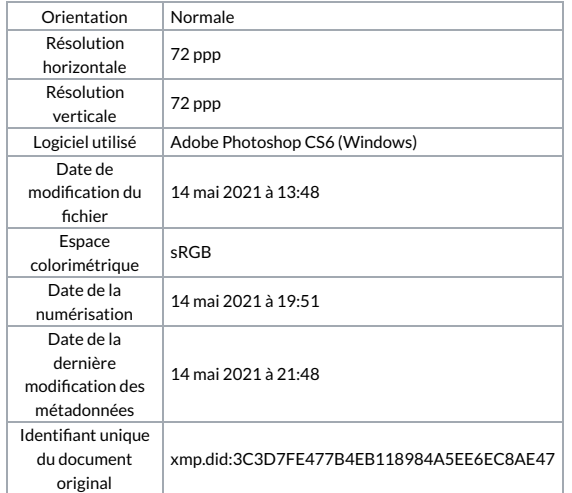